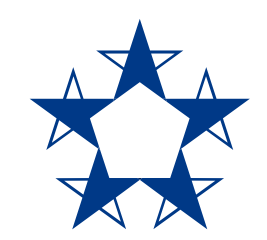

# Pasos para **recargar celulares** en el *app*

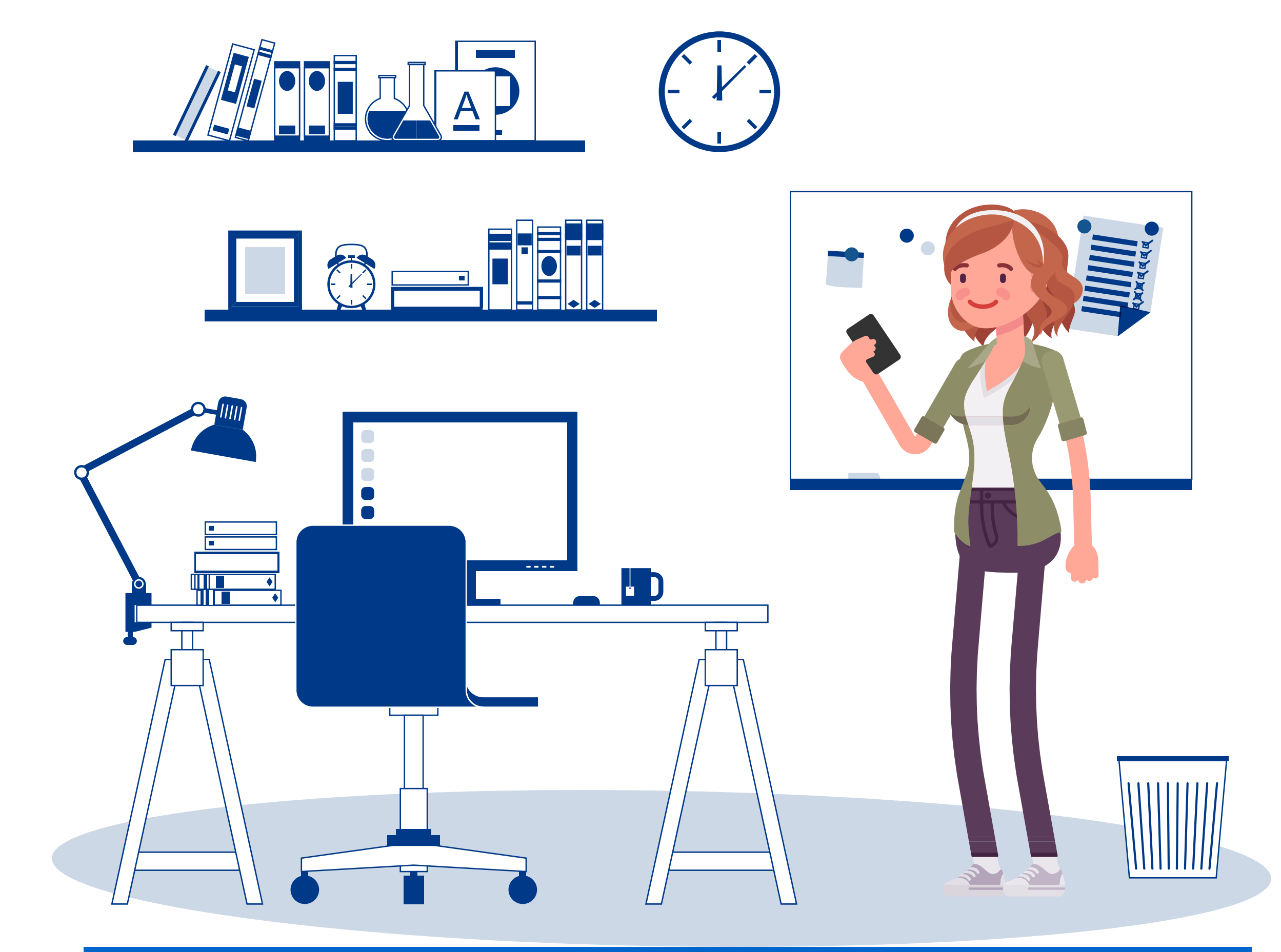

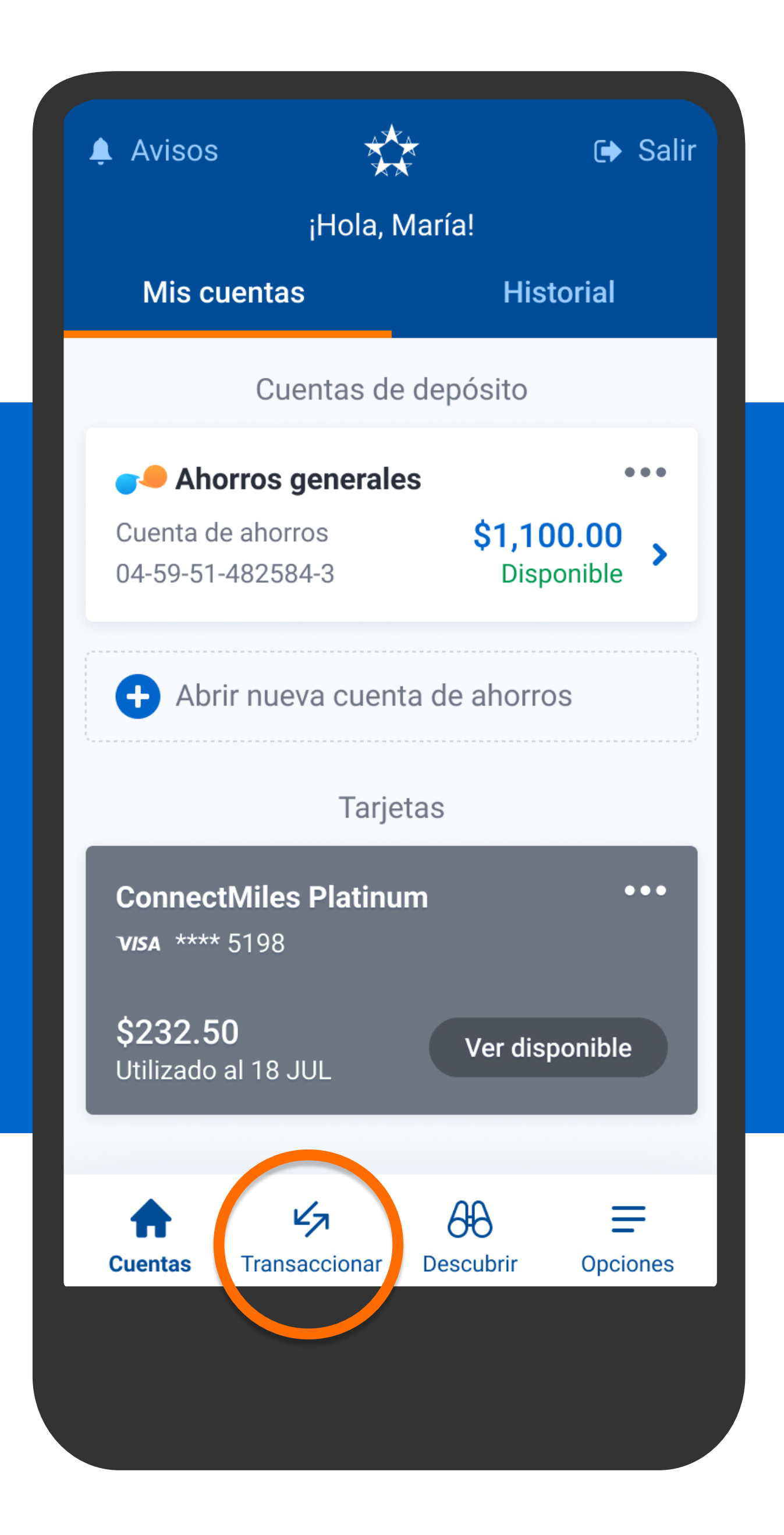

En el menú presiona Transaccionar, luego Recargas.

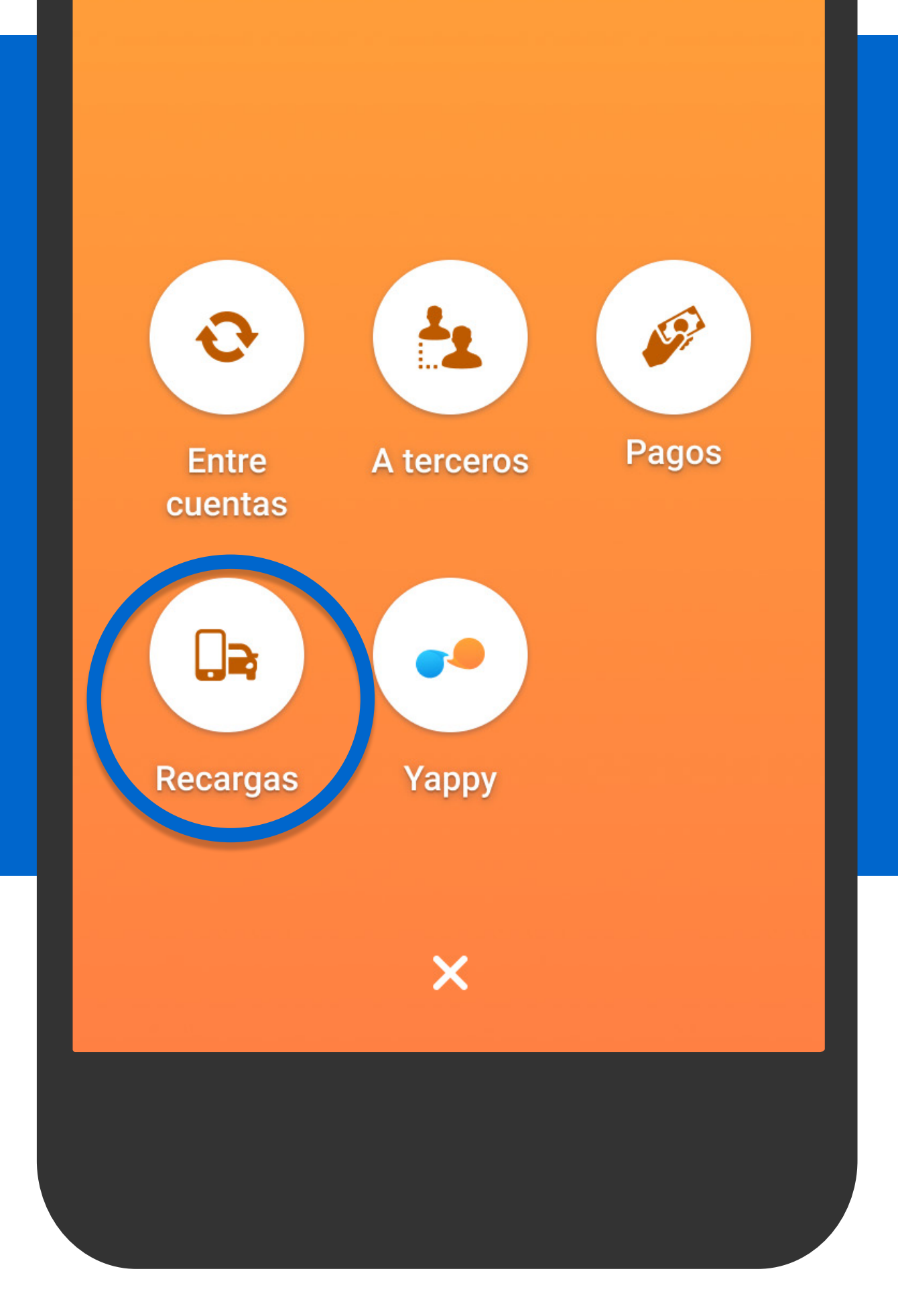

En el menú presiona Transaccionar, luego Recargas.

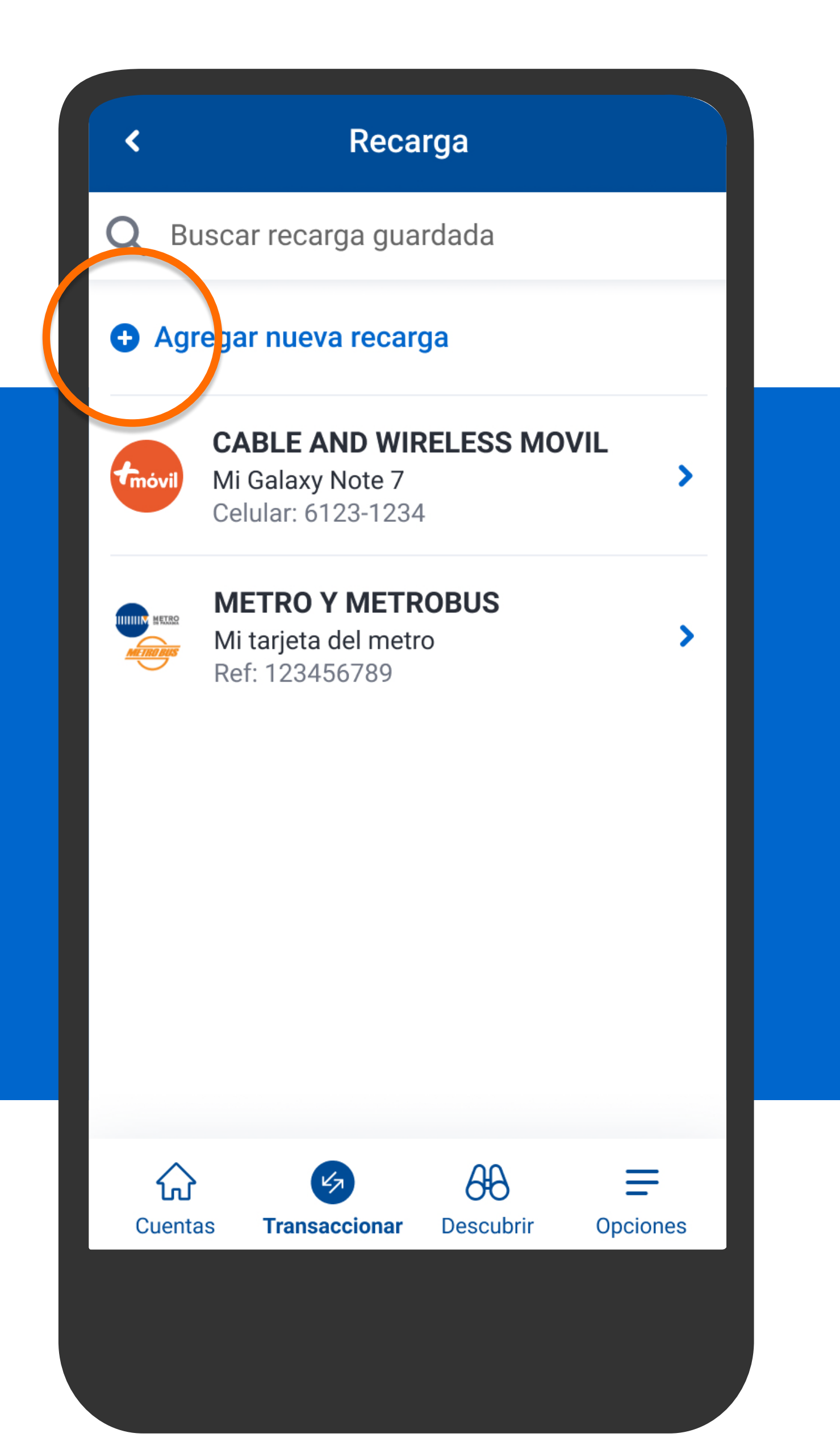

## Selecciona Agregar nueva recarga.

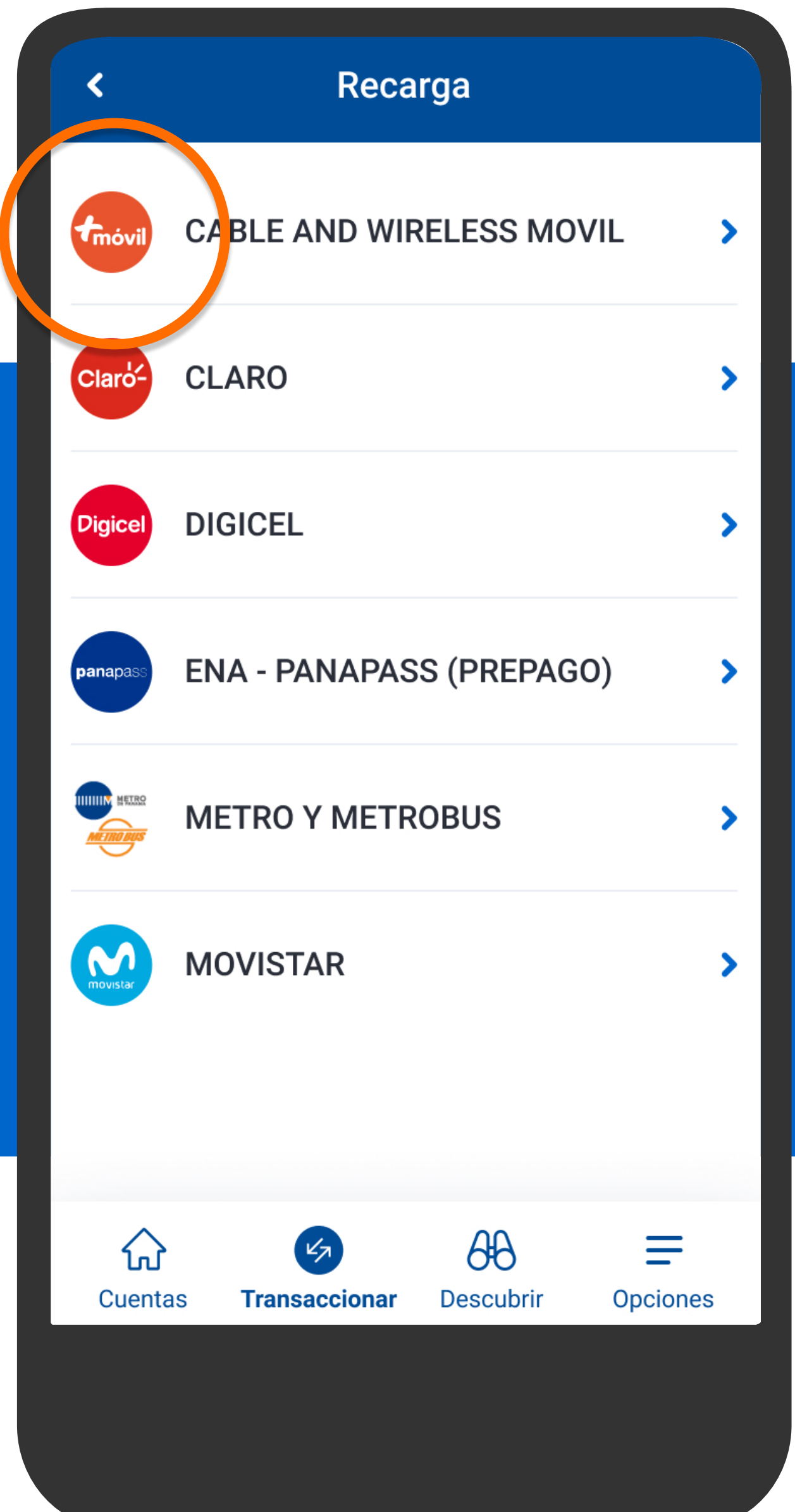

## Escoge el proveedor de celular.

Completa los datos de tu nueva recarga cable & wireless Móvil.

Número celular 6123-1234

Des

Celular de la empresa

Ingresa el número del celular a recargar, agrega una descripción si lo deseas y presiona Siguiente.

**Siguiente** 

Completa los datos de tu nueva recarga **Cable & Wireless Móvil.** 

Número celular

6123-1234

Descripción

Celular de la en presa

Ingresa el número del celular a recargar, agrega una descripción si lo deseas y presiona Siguiente.

**Siguiente** 

Completa los datos de tu nueva recarga **Cable & Wireless Móvil.** 

Número celular

6123-1234

Descripción Celular de la empresa Ingresa el número del celular a recargar, agrega una descripción si lo deseas y presiona Siguiente.

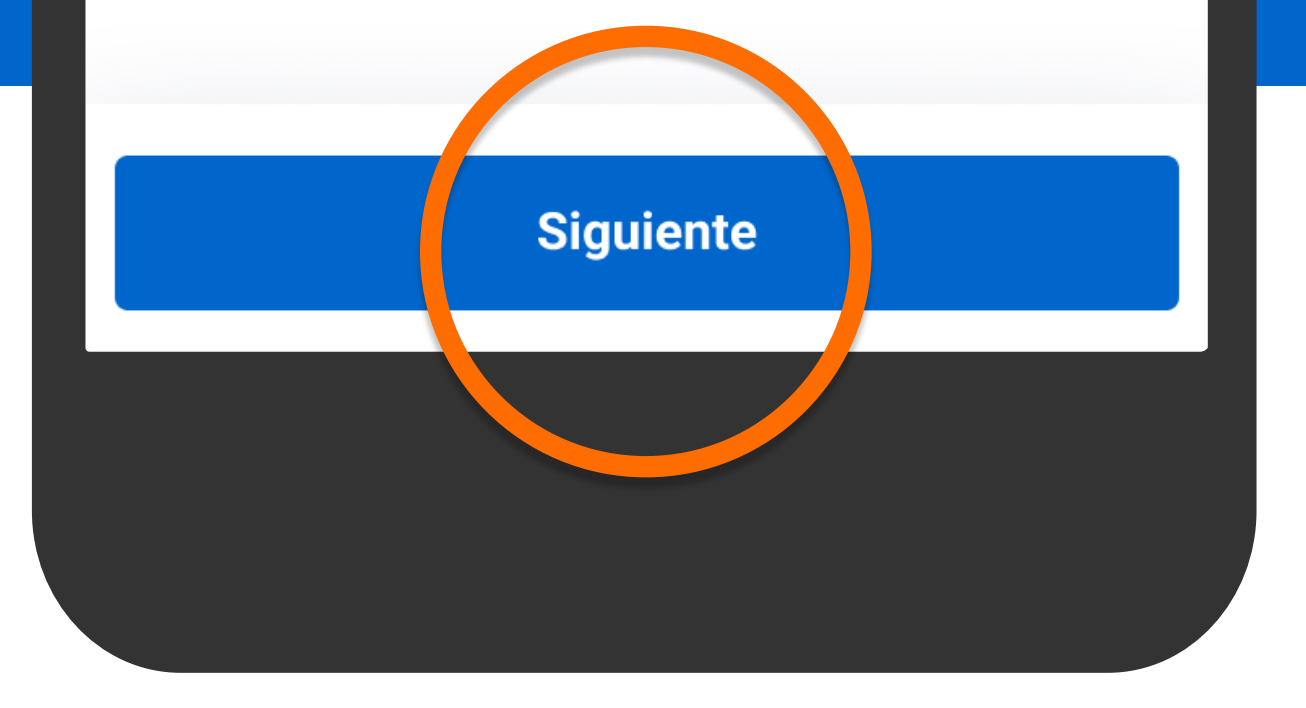

Para continuar, responde la pregunta de seguridad.

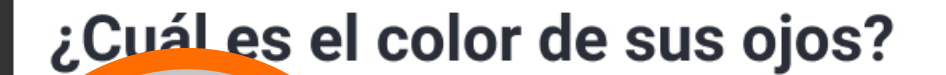

Respuesta Chocolates

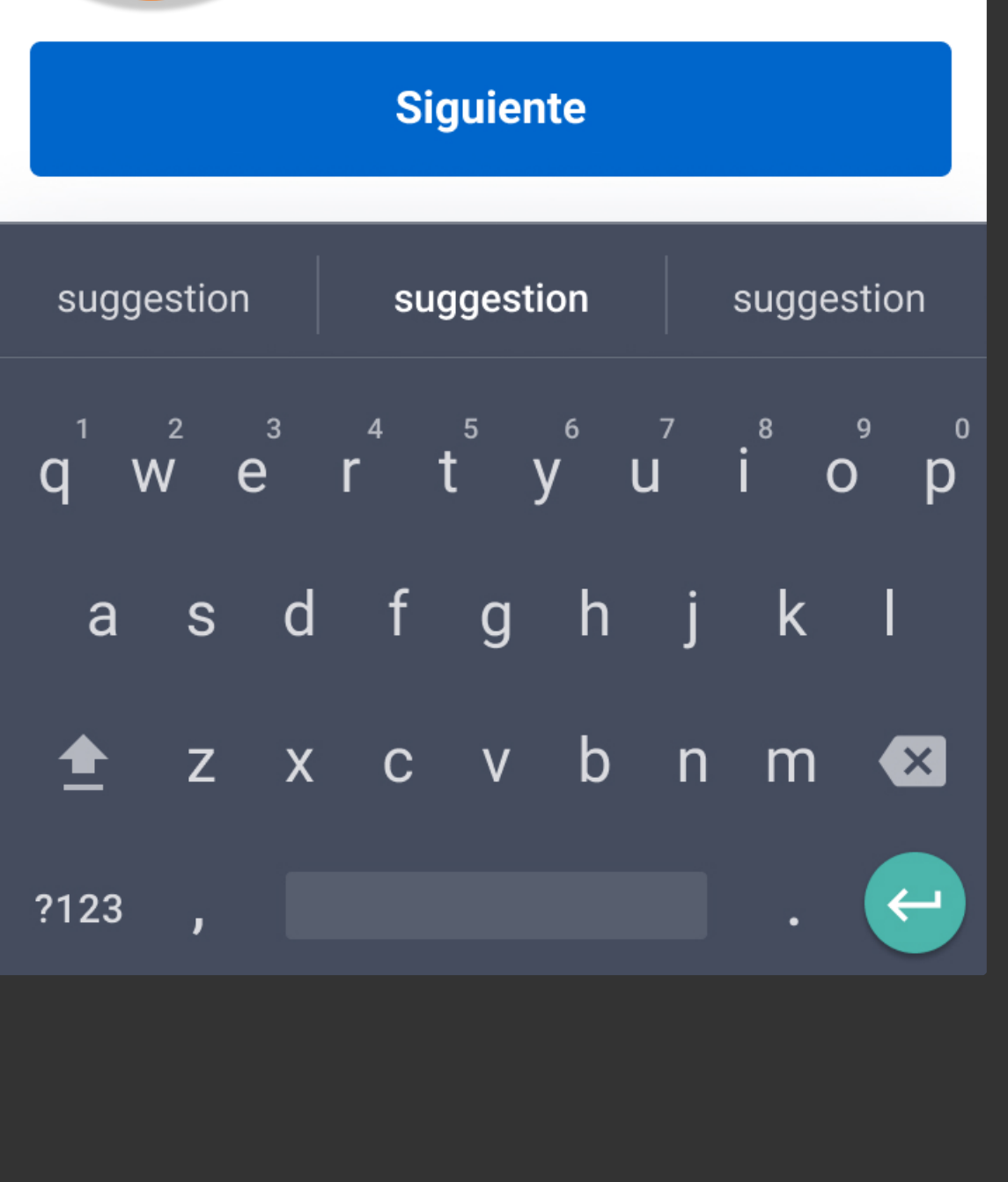

Responde la pregunta de seguridad y presiona Siguiente.

 $\blacktriangleleft$ 

Para continuar, responde la pregunta de seguridad.

#### ¿Cuál es el color de sus ojos?

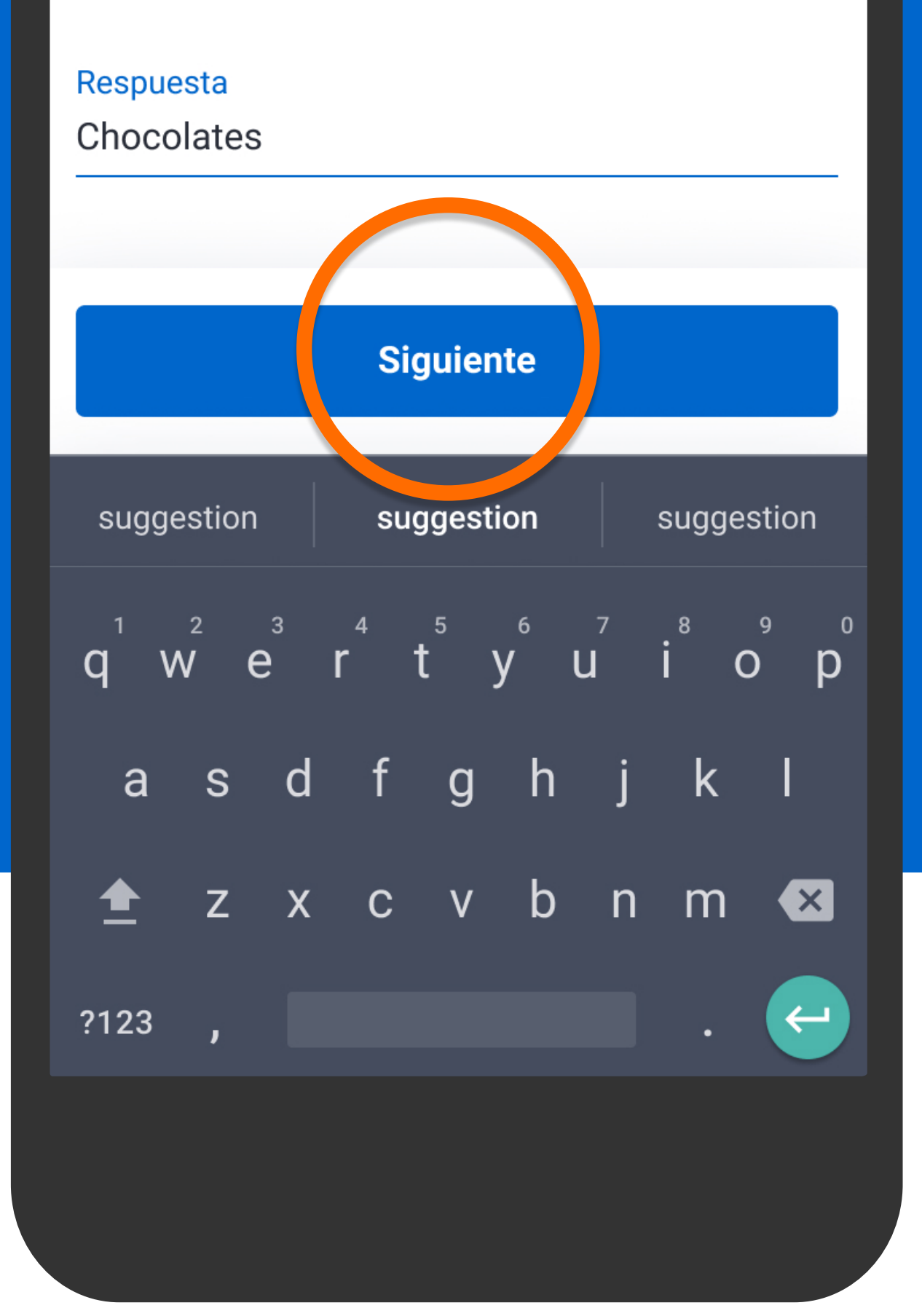

Responde la pregunta de seguridad y presiona Siguiente.

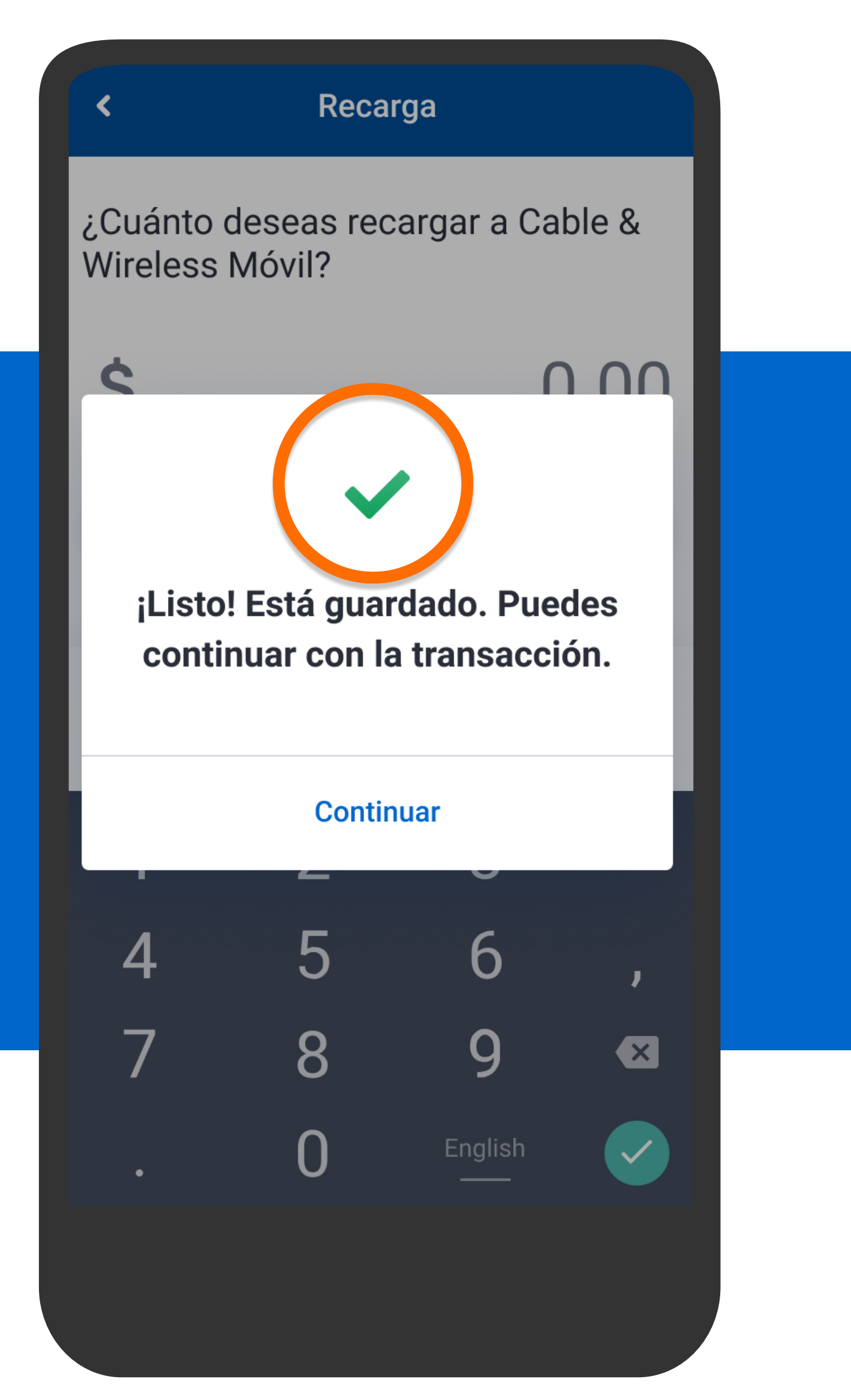

El celular quedará guardado para recargas futuras que quieras realizar. Presiona Continuar.

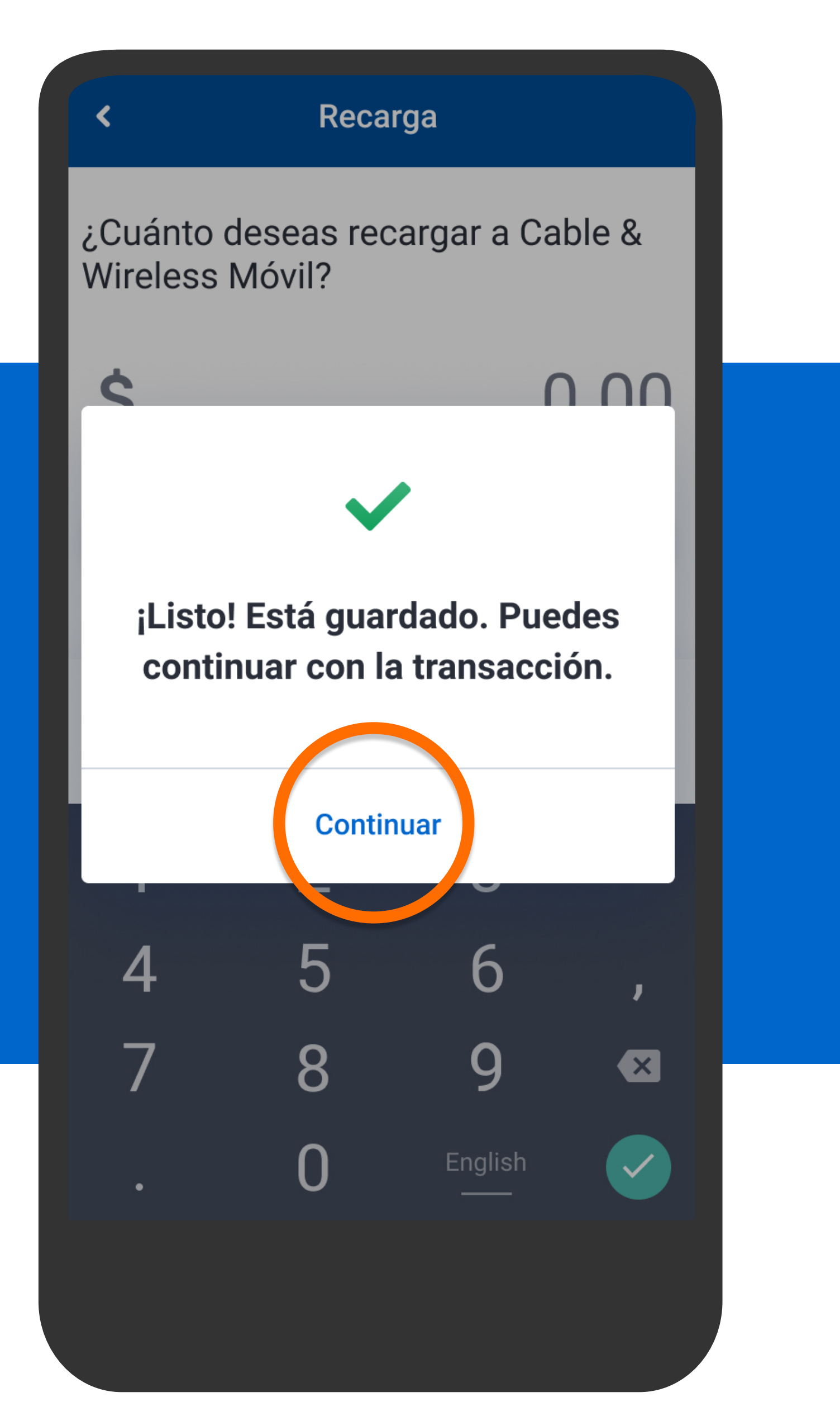

El celular quedará guardado para recargas futuras que quieras realizar. Presiona Continuar.

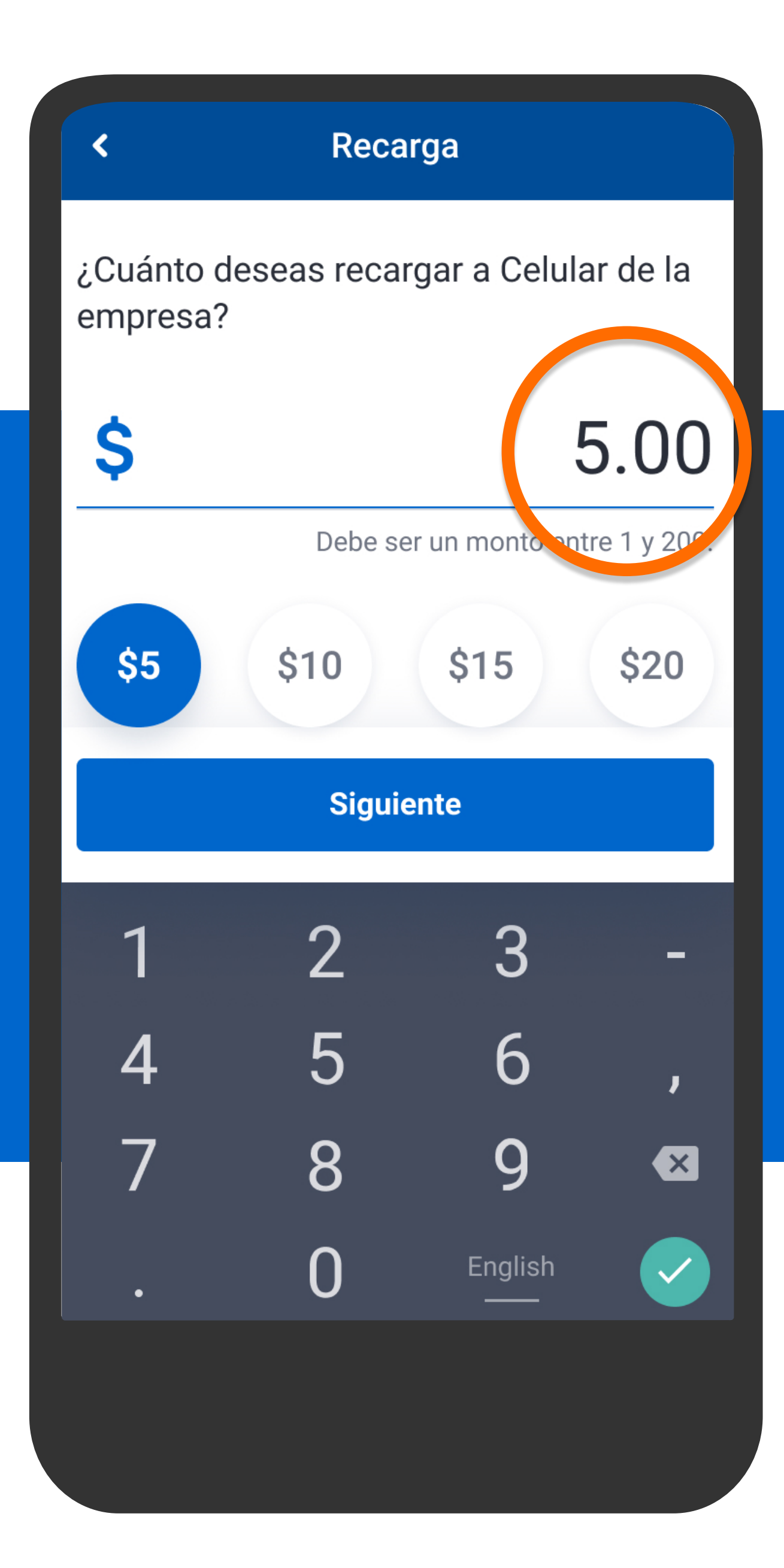

Ingresa el monto a recargar o selecciona alguno de los predefinidos y presiona Siguiente.

### ¿Cuánto deseas recargar a Celular de la empresa?

**Recarga** 

∢

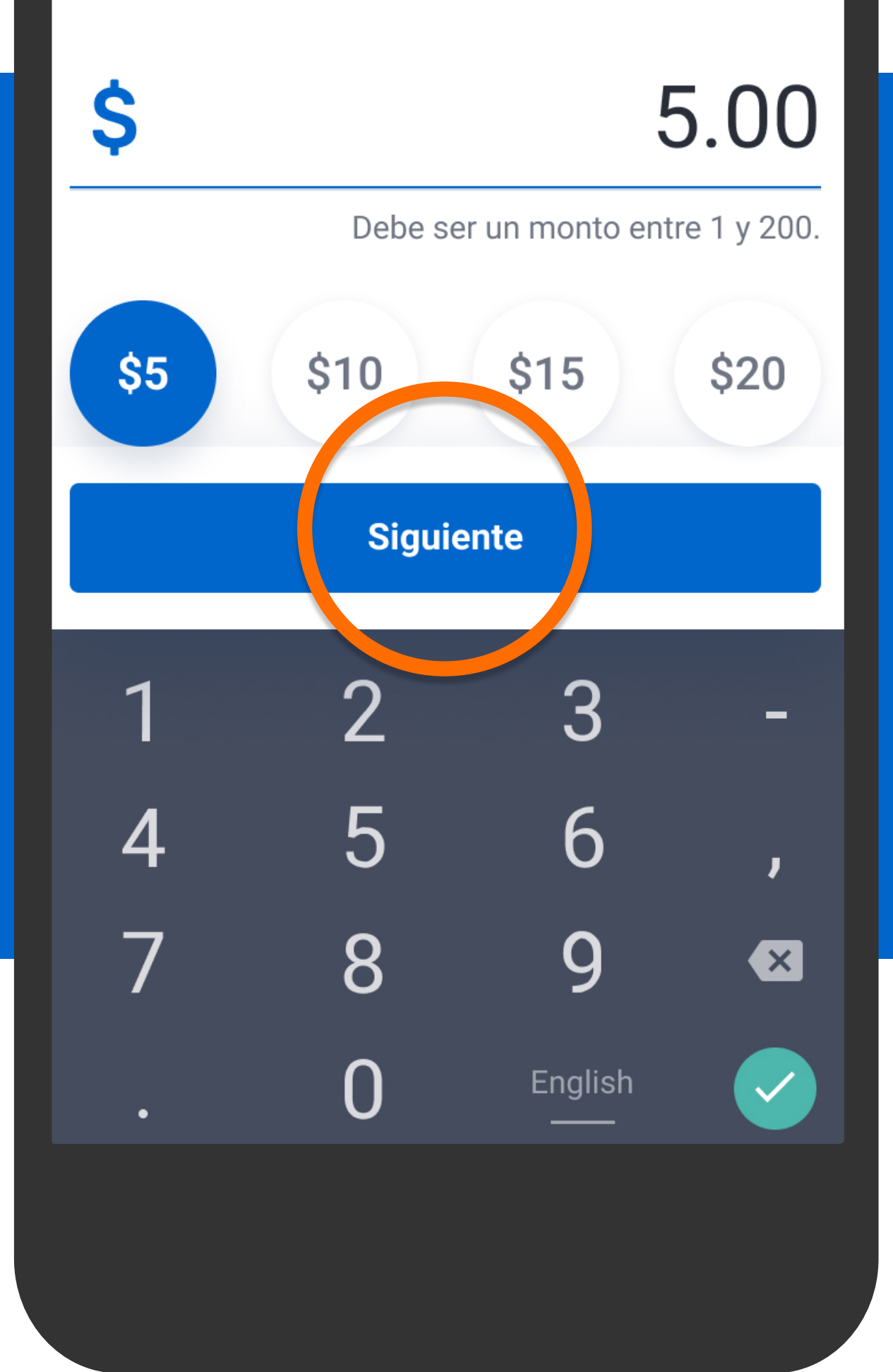

Ingresa el monto a recargar o selecciona alguno de los predefinidos y presiona Siguiente.

¿Qué cuenta deseas usar para recargar \$5.00 (+ITBMS)?

ITBMS \$0.35. Total a pagar: \$5.35

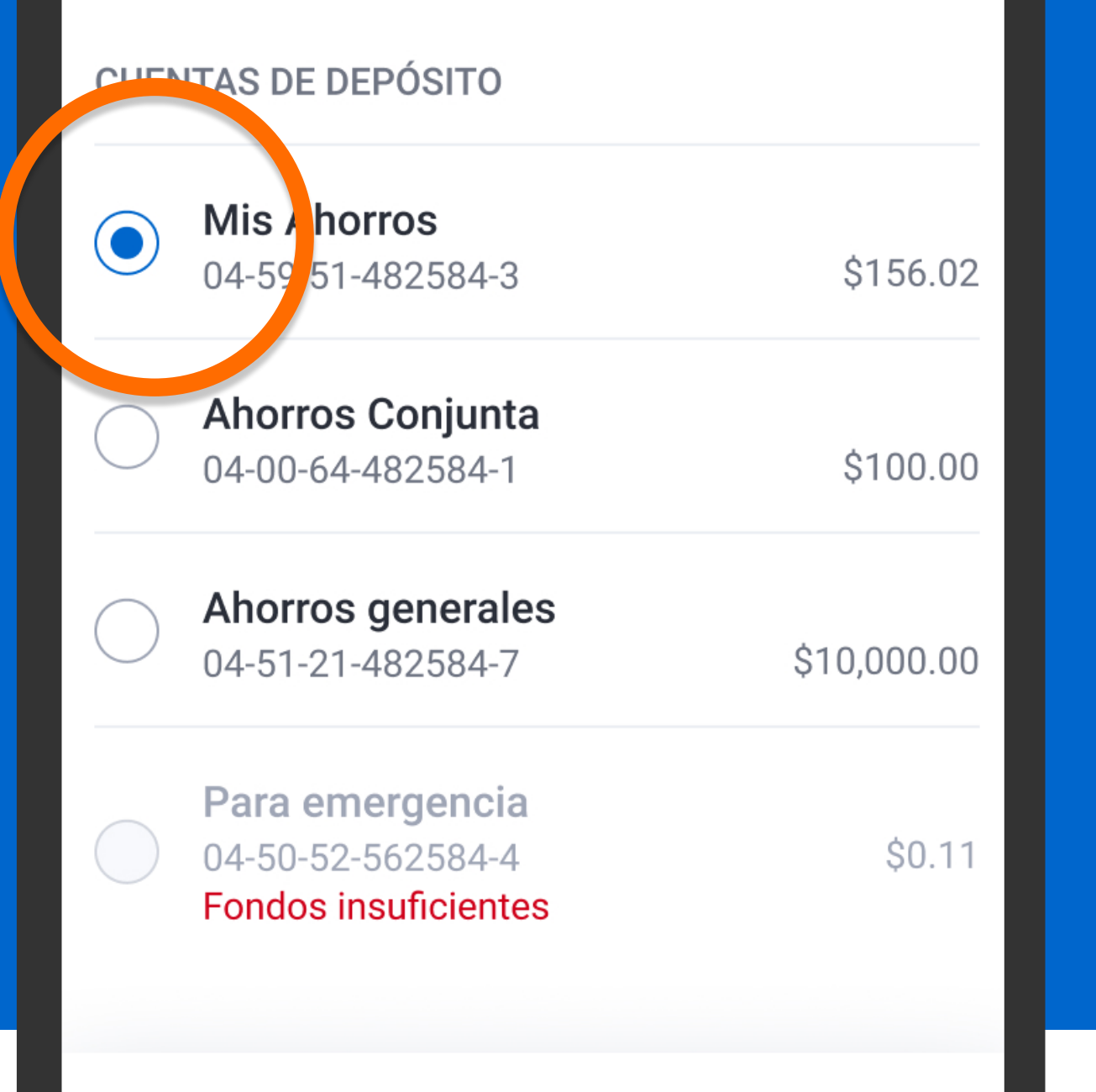

### Selecciona la cuenta de donde quieres que se debite la recarga y presiona Siguiente.

**Siguiente** 

¿Qué cuenta deseas usar para recargar \$5.00 (+ITBMS)?

ITBMS \$0.35. Total a pagar: \$5.35

#### **CUENTAS DE DEPÓSITO**

∢

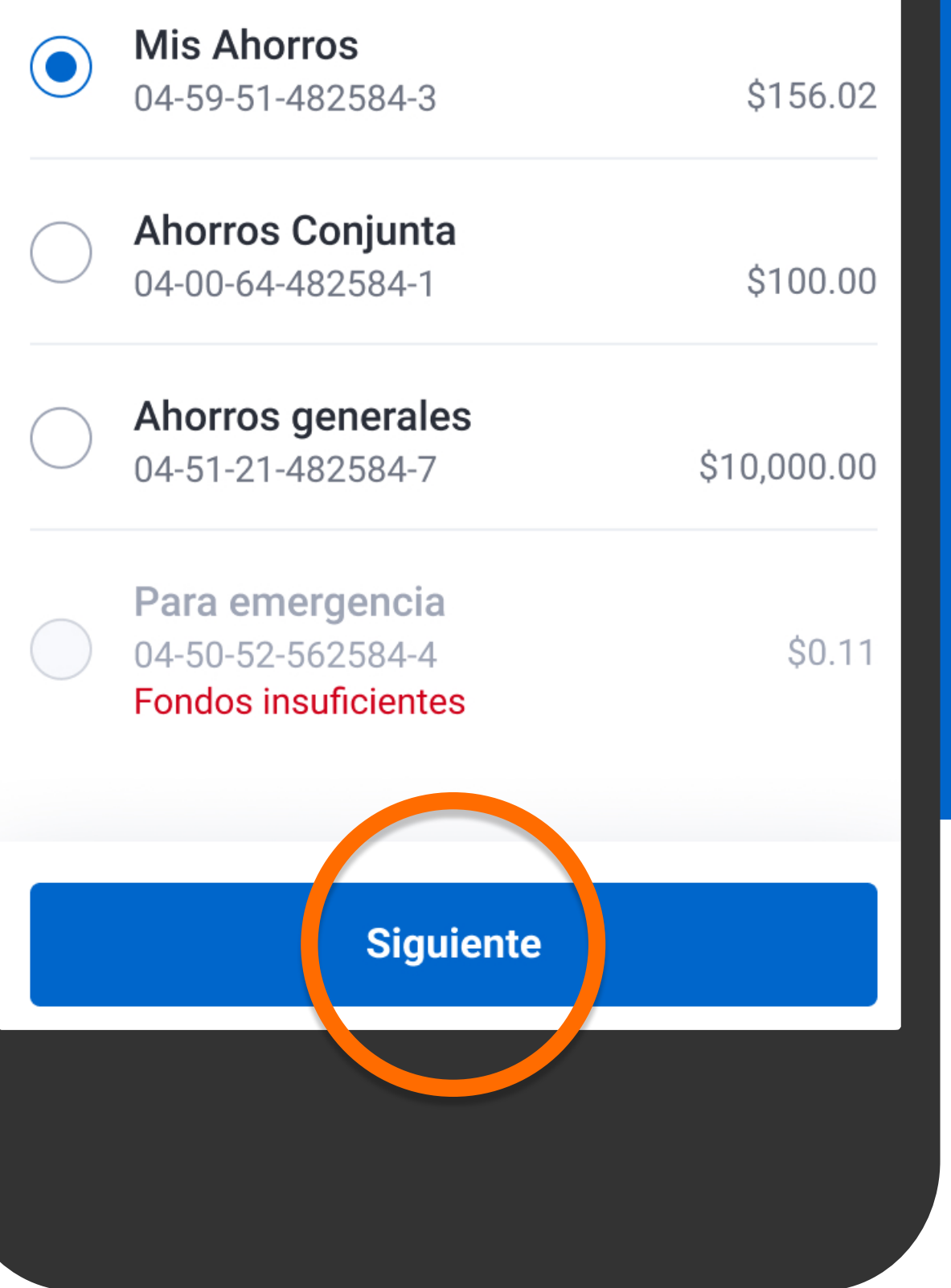

Selecciona la cuenta de donde quieres que se debite la recarga y presiona Siguiente.

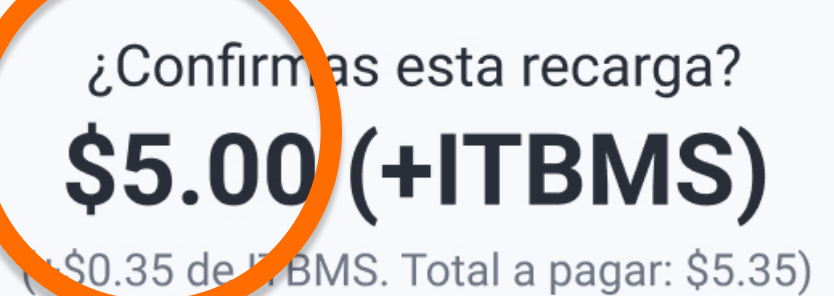

**Mis Ahorros** Desde 04-59-51-482584-3 \$156.02

Hacia

#### **Cable & Wireless Móvil**

Celular de la empresa Celular: 6123-1234

Revisa que la información esté correcta. Este servicio no permite devoluciones.

Banco General, S.A. incluye el ITBMS (Impuesto de Transferencia de Bienes Muebles y Servicios) en todas las comisiones cobradas.

## Verifica la información y presiona Confirmar.

**Confirmar Corregir** 

### ¿Confirmas esta recarga? **\$5.00 (+ITBMS)**

(+\$0.35 de ITBMS. Total a pagar: \$5.35)

**Mis Ahorros** Desde 04-59-51-482584-3 \$156.02

Hacia

#### **Cable & Wireless Móvil**

Celular de la empresa Celular: 6123-1234

Revisa que la información esté correcta. Este servicio no permite devoluciones.

Banco General, S.A. incluye el ITBMS (Impuesto de Transferencia de Bienes Muebles y Servicios) en todas las comisiones cobradas.

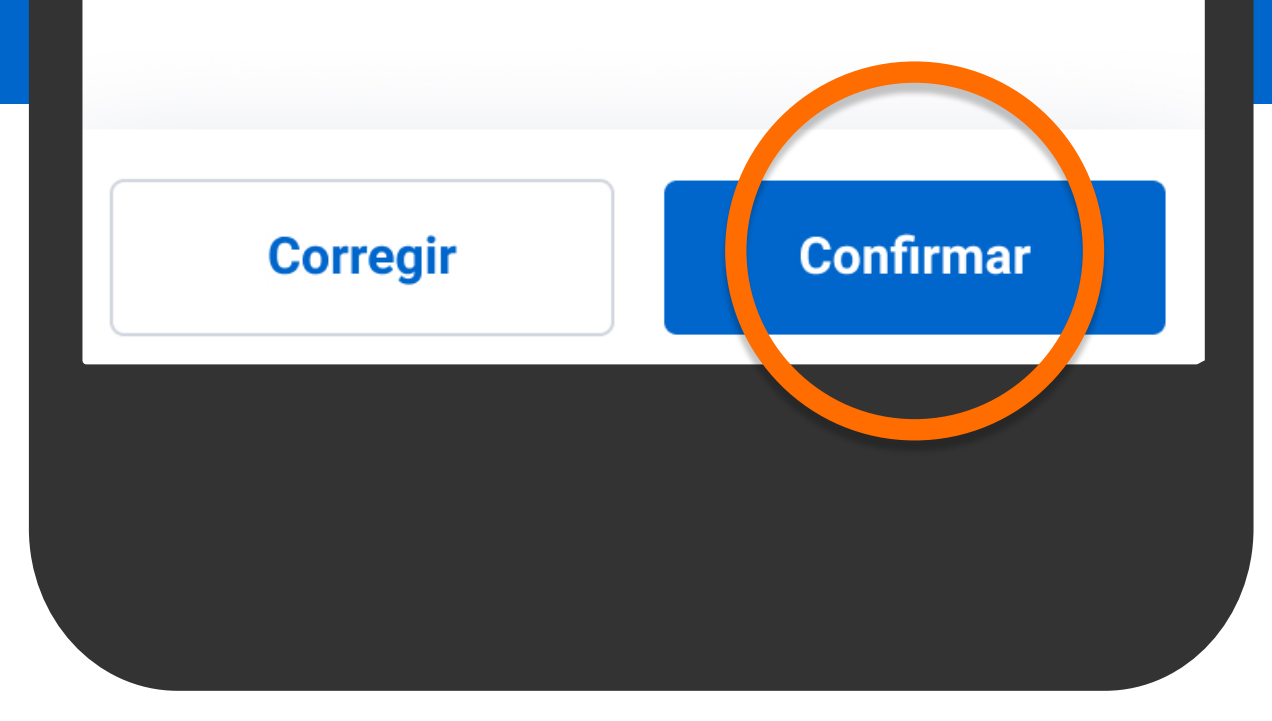

### Verifica la información y presiona Confirmar.

∢

Confirma los datos de seguridad para continuar tu transacción.

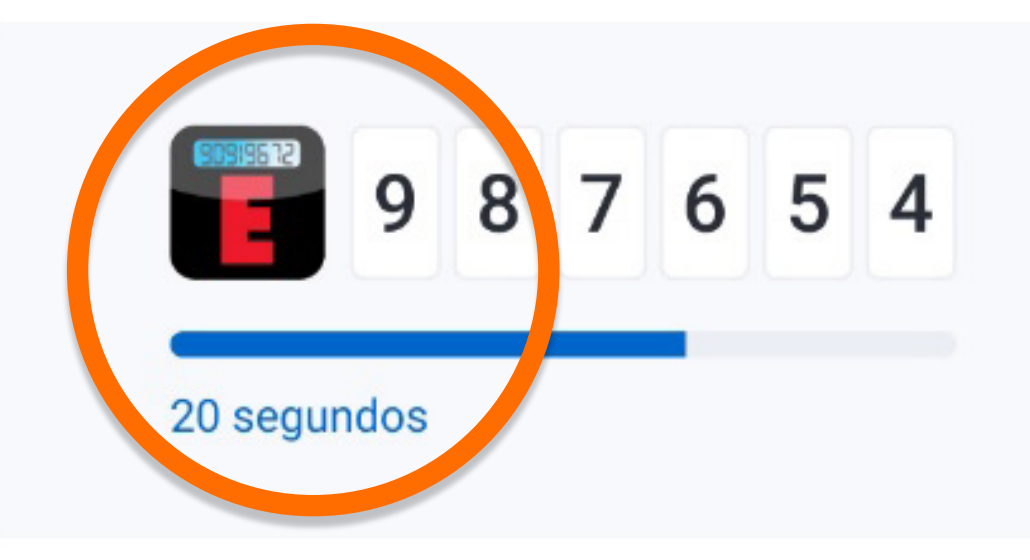

Se mostrarán los datos de seguridad, presiona Confirmar y continuar.

**Confirmar y continuar** 

Confirma los datos de seguridad para continuar tu transacción.

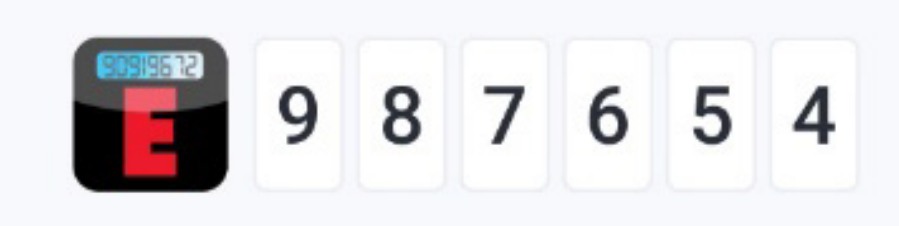

20 segundos

∢

Se mostrarán los datos de seguridad, presiona Confirmar y continuar.

**Confirmar y continuar** 

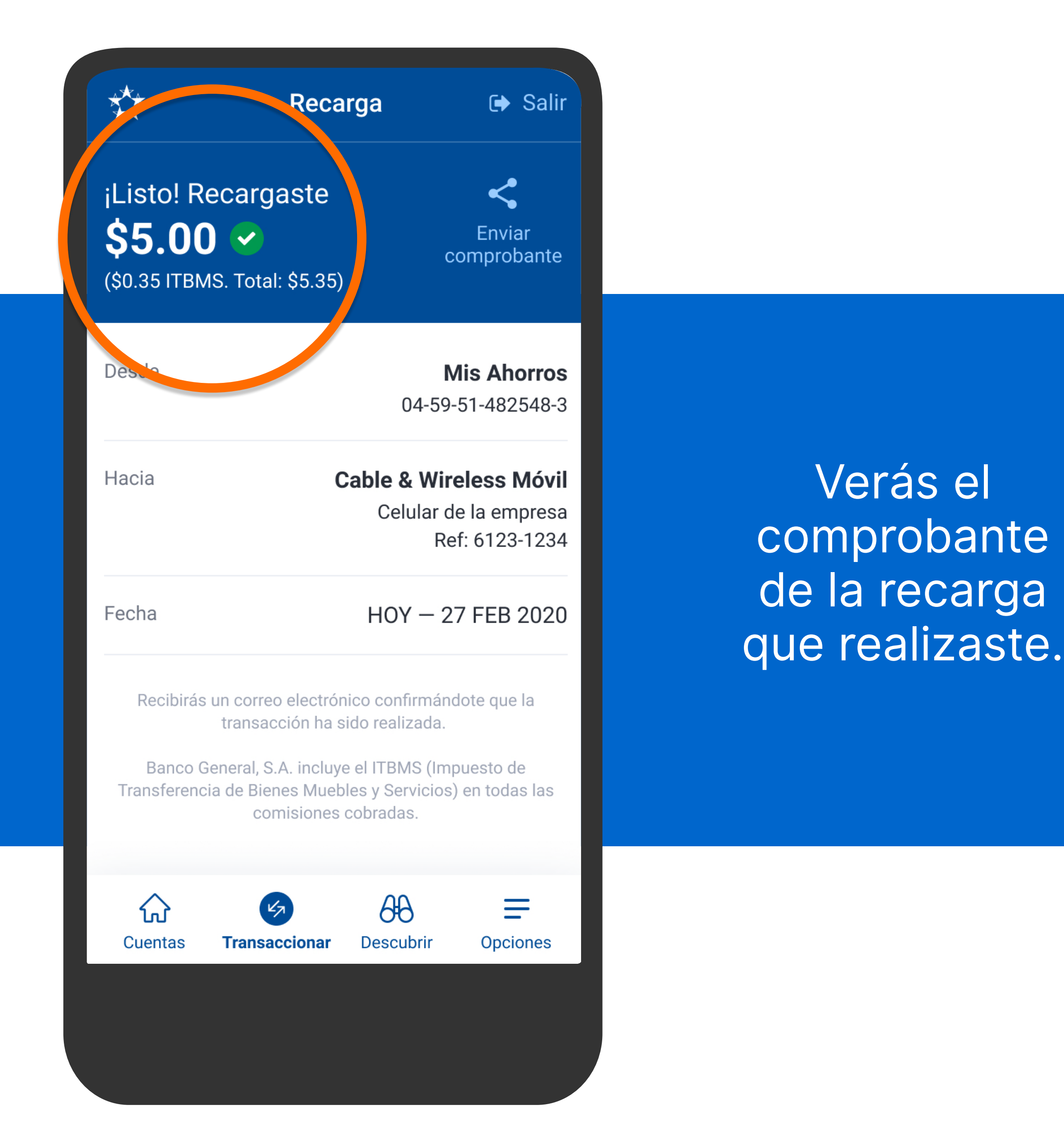

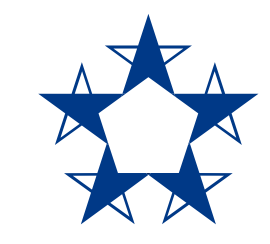

# ¡Ya estás listo! Disfruta de data y minutos siempre.

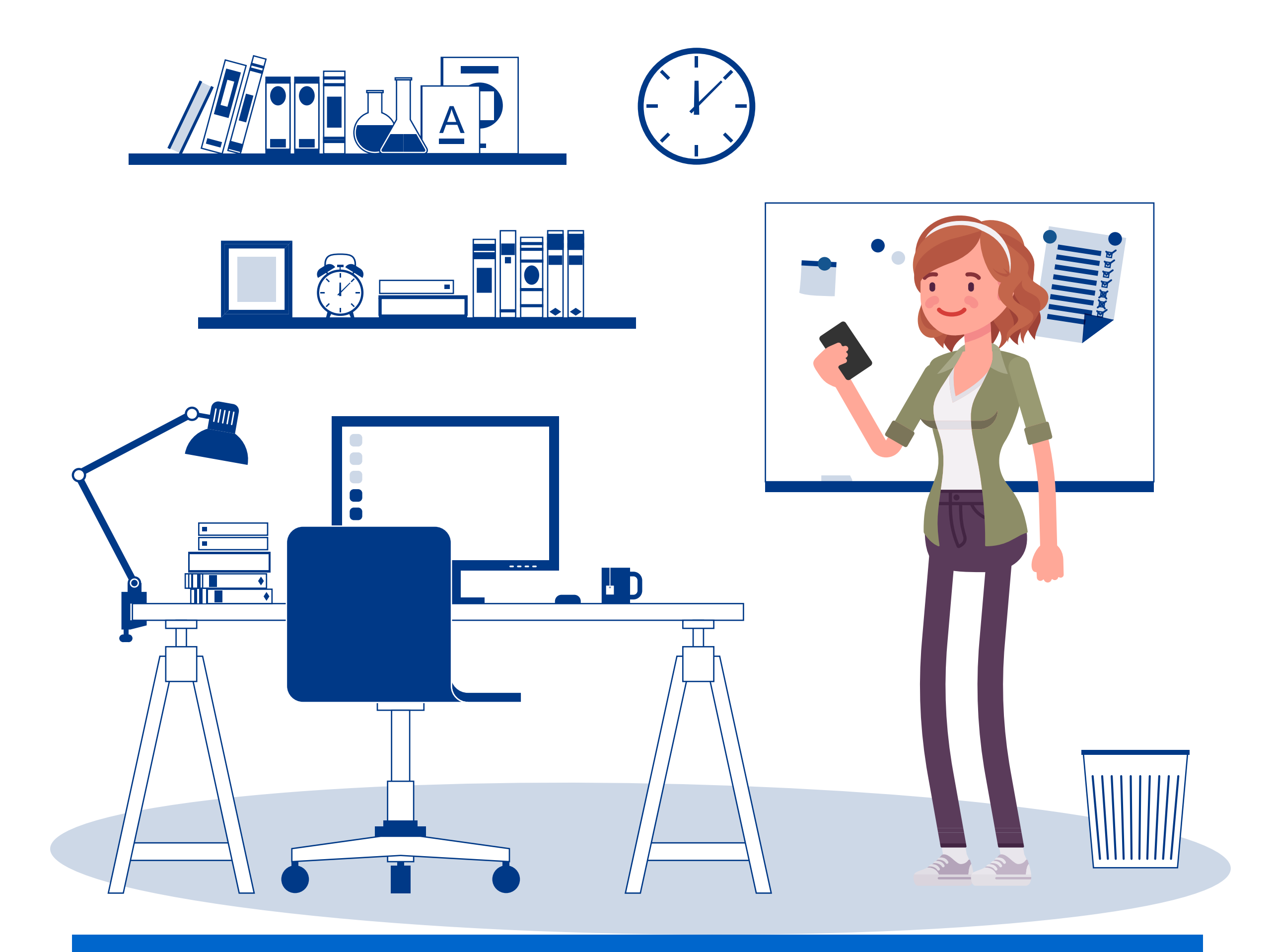